## 'OSHIBA

# How to Set Up Your Computer to Use the Media Center with a TV Tuner

This document shows you how to set up your Toshiba computer to use the Media Center for the following computers:

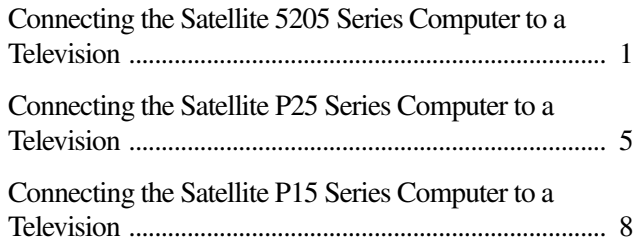

## <span id="page-0-0"></span>**Connecting the Satellite 5205 Series Computer to a Television**

Your computer has TV-out capability, meaning you can connect it to a television and view the computer image on the television.

To connect your computer to a TV, you need to use the video/AV cable (shipped with your system). The type of cable depends on your TV.

To connect a TV to the computer:

- **1** Turn off the computer.
- **2** Connect the provided AV cable from the video/audio line out jack on the right side of the computer to the TV's video/audio connections.
- **3** Turn on the TV, and then turn on the computer.
- **4** To send the display signal to the TV, press the "Instant TV Out" button above the computer's keyboard (or press FN+F5), and then move/toggle to the TV icon.

#### This step must be taken before launching the **NOTE** Media Center or the InterVideo DVD Player applications.

### **Connecting the TV Signal Source When You Have an Existing Setup**

This section shows you how to connect the signal source from the wall to a VCR to a TV using a coaxial cable.

- **1** Remove the coaxial cable from the VCR input, and connect it to the input of a coaxial cable signal splitter (not shipped with your computer or system).
- **2** Connect two coaxial cables (not shipped with your computer or system) to the splitter outputs.
- **3** Connect one of the coaxial cables to the VCR input, and the other end to the coaxial port on the right side of the computer.

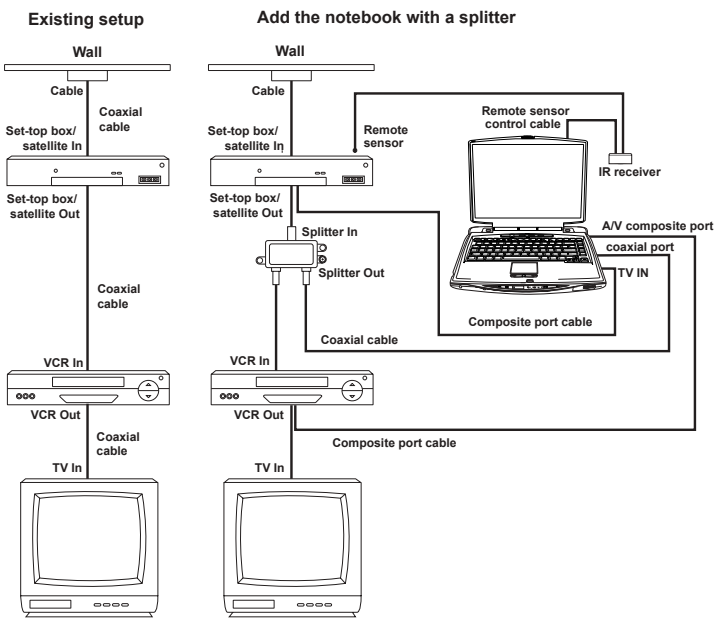

*Sample wall to VCR to TV setup for the Satellite 5205 Series computer*

## **Connecting the External Remote Sensor**

The external IR remote sensor is a small device that connects to the computer and allows the remote control to work with the Media Center programs.

If you have a cable TV set-top box, satellite, or other set-top box that controls your TV signal, connect the remote sensor control cable to the remote sensor and position the end of it over the remote receiver on your cable box.

**1** Connect the IR receiver cable USB connector to an available USB port on your computer.

**2** Connect the IR remote sensor cable 3.5 mm connector to the port on the IR receiver.

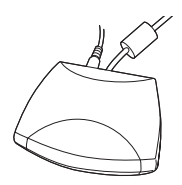

*Sample IR receiver with cables attached*

- **3** Position the end of the IR receiver cable over the remote IR receiver window on your cable TV set-top box or VCR.
- **4** Peel off the adhesive backing on the IR remote sensor and mount the sensor within 5 inches of the set top box or VCR.
- **5** Install batteries in the Windows Media Center remote control.

#### For information on configuring the Media **NOTE** Center and the Remote Sensor, refer to your Electronic User's Guide.

## **Connecting the VCR or Set Top Box to the Computer**

Connect the AV composite cable from the VCR or Set top box to the AV composite port on the right side of the computer; or connect a coaxial cable from the VCR or Set top box to the TV-IN on the right side of the computer.

#### **NOTE**

For information on configuring the Media Center and the Remote Sensor, refer to your User Guide.

## <span id="page-4-0"></span>**Connecting the Satellite P25 Series Computer to a Television**

Your computer has TV-out capability, meaning you can connect it to a television and view the computer image on the television.

To connect a TV to the computer:

- **1** Turn off the computer.
- **2** Connect the S-Video cable (not shipped with your computer or system) from the TV's video connection to the S-Video connector on the right side of your computer.
- **3** Connect an audio cable (not shipped with your computer or system) from the TV's audio connection to the headphone jack on the left side of your computer.
- **4** Turn on the TV, and then turn on the computer.
- **5** To send the display signal to the TV, press the "Instant TV Out" button to the right of the keyboard (or press FN+F5), and then toggle to the TV icon.
- This step must be taken before launching the **NOTE** Media Center or the InterVideo DVD Player.

#### **Connecting the TV Signal Source When You Have an Existing Setup**

This section shows you how to connect the signal source from the wall to a VCR to a TV using coaxial cable.

- **1** Remove the coaxial cable from the VCR input, and connect it to the input of a coaxial cable signal splitter (not shipped with your computer or system).
- **2** Connect two coaxial cables to the splitter outputs.
- **3** Connect one of the coaxial cables to the VCR input, and the other end to the coax port on the front side of the computer.
- **4** Connect the coaxial cable.

To connect your computer to a TV, you need a **NOTE** video/AV cable. The type of cable depends on your TV.

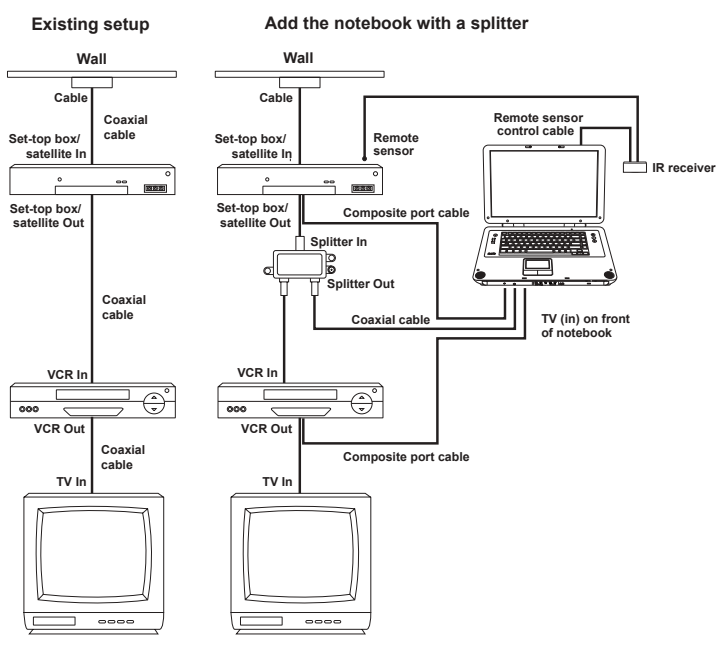

*Sample wall to VCR to TV setup for the Satellite P25*

## **Connecting the External Remote Sensor**

The external IR remote sensor is a small device that connects to the computer and allows the remote control to work with the Media Center programs.

If you have a cable TV set-top box, satellite, or other set-top box that controls your TV signal, connect the remote sensor control cable to the remote sensor and position the end of it over the remote receiver on your cable box.

- **1** Connect the IR receiver cable USB connector to an available USB port on your computer.
- **2** Connect the IR remote sensor cable 3.5 mm connector to the port on the IR receiver.

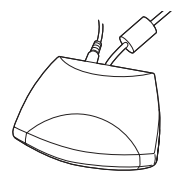

*Sample IR receiver with cables attached*

- **3** Position the end of the IR receiver cable over the remote IR receiver window on your cable TV set-top box or VCR.
- **4** Peel off the adhesive backing on the IR remote sensor and mount the sensor within 5 inches of the set top box or VCR.

# **How to Set Up Your Computer to Use the Media Center** 8 **with a TV Tuner**

**5** Install batteries in the Windows Media Center remote control.

#### For information on configuring the Media **NOTE** Center and the Remote Sensor, refer to your Electronic User's Guide.

## **Connecting the VCR or Set Top Box to the Computer**

Connect the AV composite cable from the VCR or Set top box to the AV composite port on the front of the computer; or, connect a coaxial cable from the VCR or Set top box to the TV-IN on the front of the computer.

#### For information on configuring the Media **NOTE** Center and the Remote Sensor, refer to your User Guide.

## <span id="page-7-0"></span>**Connecting the Satellite P15 Series Computer to a Television**

Your computer has TV-out capability, meaning you can connect it to a television and view the computer image on the television.

To connect your computer to a TV, you need a video/AV cable. The type of cable depends on your TV.

To connect a TV to the computer:

- **1** Turn off the computer.
- **2** Connect the S-Video cable (not shipped with your computer or system) from the TV's video connection

to the S-Video connector on the back of your computer.

- **3** Connect an audio cable (not shipped with your computer or system) from the TV's audio connection to the headphone jack on the left side of your computer.
- **4** Turn on the TV, and then turn on the computer.
- **5** To send the display signal to the TV, press the "Instant TV Out" button to the right of the keyboard (or press FN+F5), and then toggle to the TV icon.

#### This step must be taken before launching the **NOTE** Media Center or the InterVideo DVD Player.

## **Connecting the external TV tuner**

To connect the external TV tuner to your computer:

- **1** Connect the power cord to the DC-IN on the back of the external TV tuner.
- **2** Connect the USB cable to the USB connector on the external TV tuner, and then connect the other end to an available USB port on the computer.
- **3** Connect either a composite cable to the composite port on the external TV tuner; or, connect a coaxial cable to the coaxial port on the external TV tuner.

# **How to Set Up Your Computer to Use the Media Center** 10 **with a TV Tuner**

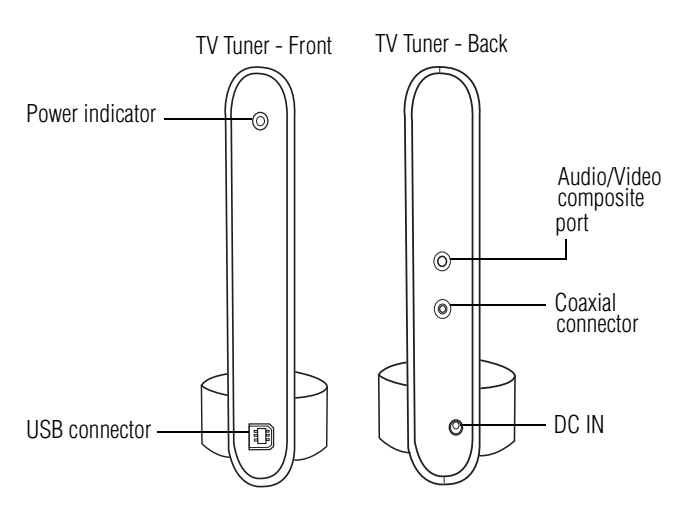

*TV tuner external connections*

### **Connecting the TV Signal Source When You Have an Existing Setup**

This section shows you how to connect the signal source from the wall to a VCR to a TV using coaxial cable.

- **1** Remove the coaxial cable from the VCR input, and connect it to the input of a coaxial cable signal splitter (not shipped with your computer or system).
- **2** Connect two coaxial cables to the splitter outputs.
- **3** Connect one of the coaxial cables to the VCR input, and the other end to the coaxial port on external TV tuner.

## **Connecting the External Remote Sensor**

The external IR remote sensor is a small device that connects to the computer and allows the remote control to work with the Media Center programs.

If you have a cable TV set-top box, satellite, or other set-top box that controls your TV signal, connect the remote sensor control cable to the remote sensor and position the end of it over the remote receiver on your cable box.

- **1** Connect the IR receiver cable USB connector to an available USB port on your computer.
- **2** Connect the IR remote sensor cable 3.5 mm connector to the port on the IR receiver.

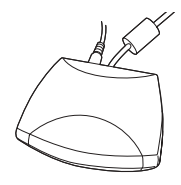

*Sample IR receiver with cables attached*

- **3** Position the end of the IR receiver cable over the remote IR receiver window on your cable TV set-top box or VCR.
- **4** Peel off the adhesive backing on the IR remote sensor and mount the sensor within 5 inches of the set top box or VCR.
- **5** Install batteries in the Windows Media Center remote control.

#### For information on configuring the Media **NOTE** Center and the Remote Sensor, refer to your Electronic User's Guide.

# **How to Set Up Your Computer to Use the Media Center** 12 **with a TV Tuner**

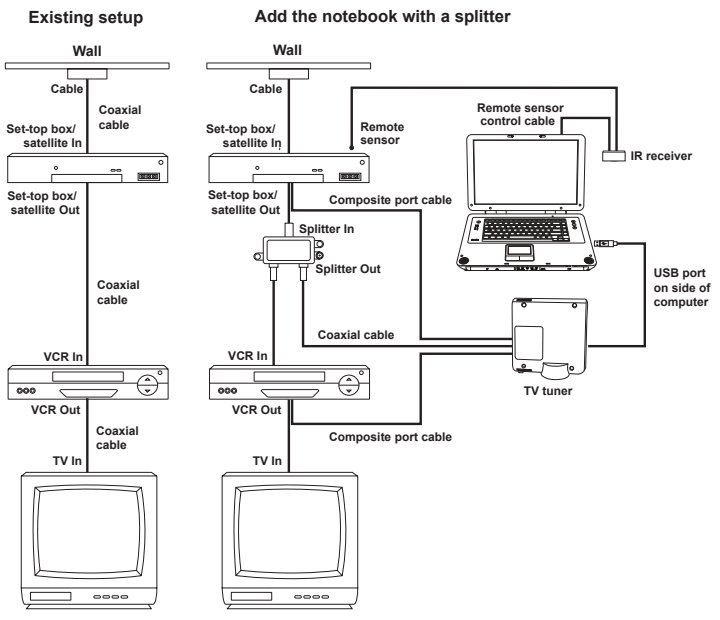

*Sample wall to VCR to TV setup for the Satellite P15*

### **Connecting the VCR or Set Top Box to the Composite Port**

Connect the AV composite cable from the VCR or Set top box to the AV composite port on the external TV tuner; or, connect a coaxial cable from the VCR or Set top box to the TV-IN on the external TV tuner.

#### For information on configuring the Media **NOTE** Center and the Remote Sensor, refer to your User Guide.

#### C1914-1

Free Manuals Download Website [http://myh66.com](http://myh66.com/) [http://usermanuals.us](http://usermanuals.us/) [http://www.somanuals.com](http://www.somanuals.com/) [http://www.4manuals.cc](http://www.4manuals.cc/) [http://www.manual-lib.com](http://www.manual-lib.com/) [http://www.404manual.com](http://www.404manual.com/) [http://www.luxmanual.com](http://www.luxmanual.com/) [http://aubethermostatmanual.com](http://aubethermostatmanual.com/) Golf course search by state [http://golfingnear.com](http://www.golfingnear.com/)

Email search by domain

[http://emailbydomain.com](http://emailbydomain.com/) Auto manuals search

[http://auto.somanuals.com](http://auto.somanuals.com/) TV manuals search

[http://tv.somanuals.com](http://tv.somanuals.com/)